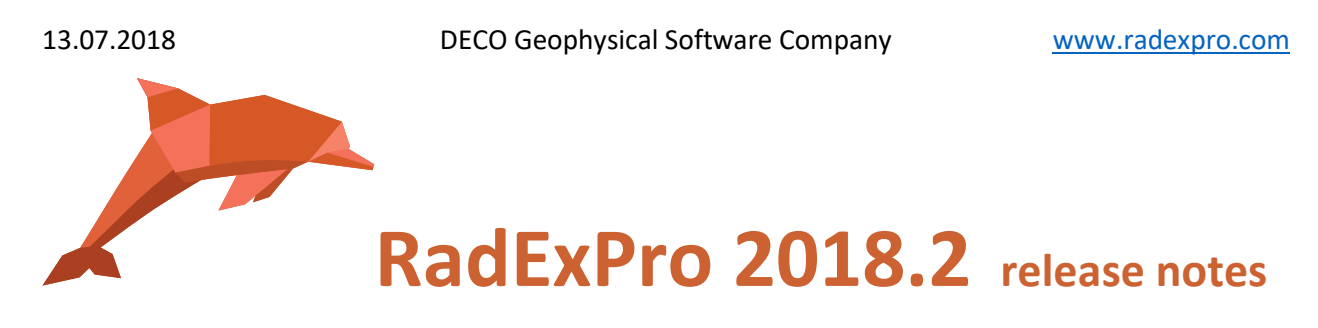

We are pleased to announce the next version of our software -- **RadExPro 2018.2** is ready for release.

This version includes a number of improvements making life easier:

 **Pre/Post-Stack Kirchhoff Time Migration** can now run on GPU instead of CPU, or use both CPU and GPU to make calculations faster.

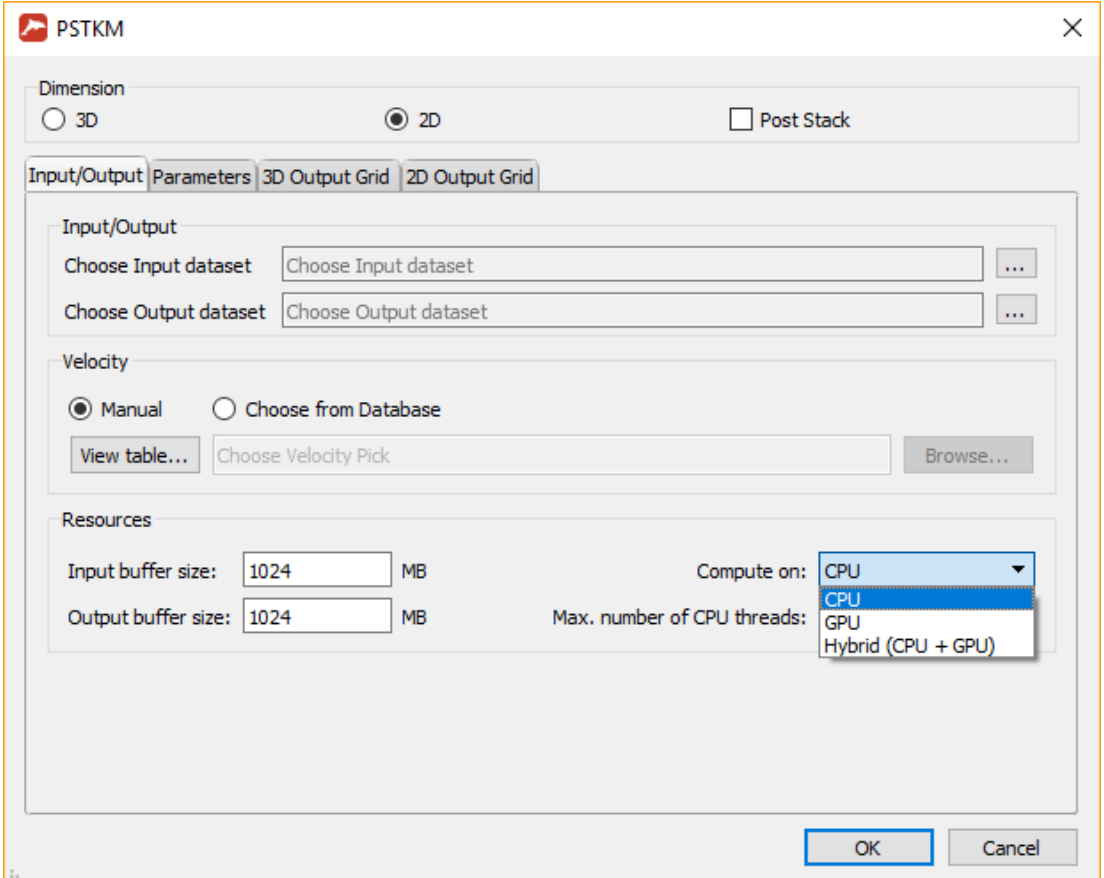

We recommend that only those GPU that are not connected to a display shall be used for calculations. The module would automatically select the most powerful GPU from those available.

**1**

**Never miss any of our news! Follow RadExPro in social media:**

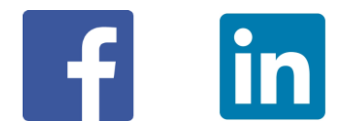

- **SEG-D Input** module can now accept lot more input files than it used to, due to zipalgorithm that is now applied to compress the list of files.
- A new module, **Real-Time SEG-Y Input**, have been added to the *RadExPro Real-Time* configuration. In addition to SEG-D, now you can make input data for real-time QC from SEG-Y files as well.
- Maps of the **Interactive QC** module can now display 2 types of rulers. Click the toolbar button and then use left muse button for a multi-segment distance measurement and right mouse button for azimuth/distance measurement.

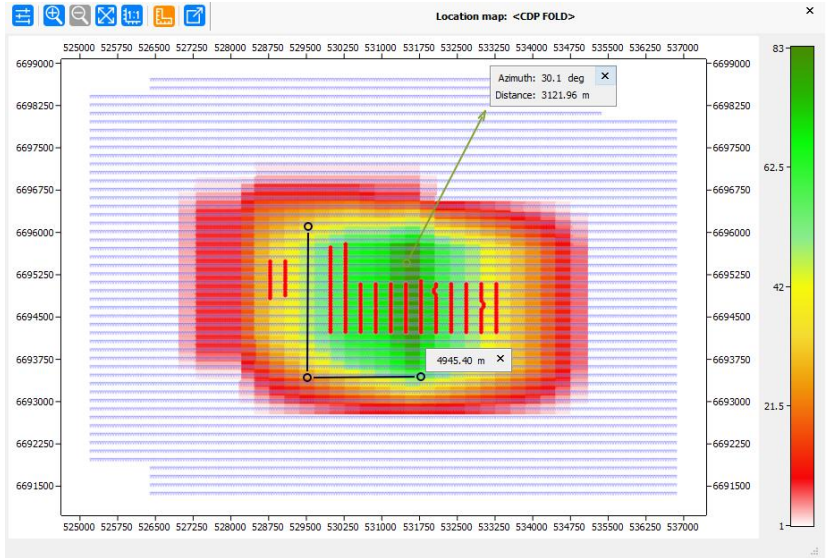

 You can now load a guide velocity function to **Interactive Velocity Analysis** module. On the figure below, black line if the current velocity function that is being edited, while the underlying white line is the guide.

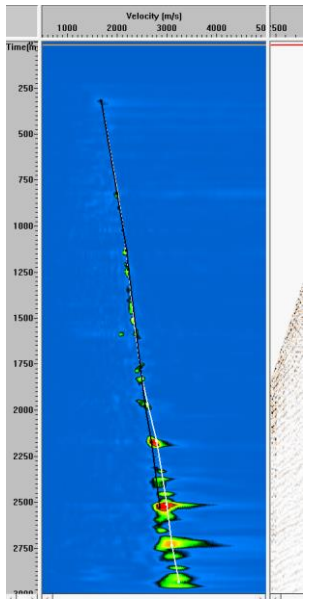

**Never miss any of our news! Follow RadExPro in social media:**

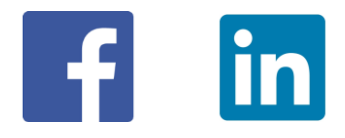

**2**

**Predictive Deconvolution** can now use variable gap taken from trace header.

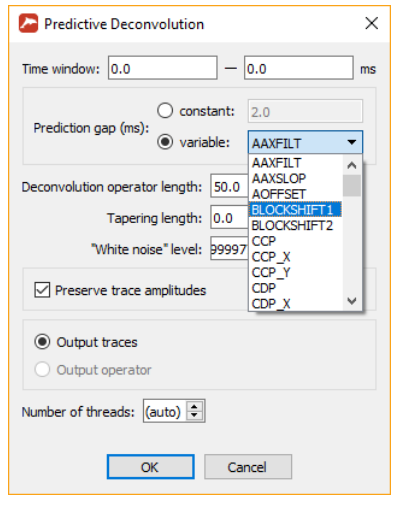

- In **Screen Display**, you can now use  $\rightarrow$ ,  $\leftarrow$ ,  $\uparrow$  and  $\downarrow$  keys for scrolling (as before, Ctrl+ $\rightarrow$ / $\leftarrow$ arrow keys can still be used for scrolling through ensembles when *Ensemble Boundaries* option is on).
- In **Amplitude Correction** module, now you can use negative values as *Time raised to power* and *Exponential correction* parameters, which gives you an easy way to remove previously applied corrections.
- **Power of Trace** can now use variable exponent taken from trace header.

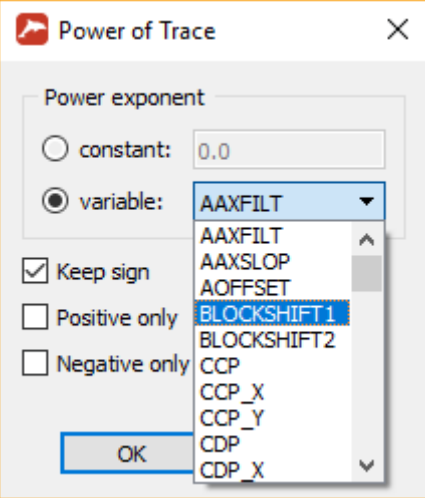

- You can now **export/import Horizontal Velocity Tables (HVT) to/from text files** the same way as for conventional Velocity Tables.
- **Never miss any of our news! Follow RadExPro in social media:** In **Database Navigator** you can now copy-paste velocity tables (both conventional and HVT), picks, replicas, boreholes and F-K polygons through the context pop-up menu.

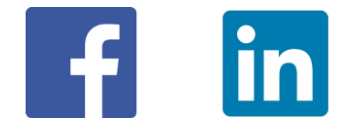

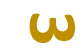

**4**

Please note, that you should copy them from a table on the right panel but paste them to a specific level of the project tree on the left panel.

- The following additional modules were parallelized:
	- 1. Time Variant Amplitude Gain
	- 2. Apply Statics
	- 3. Spectral Whitening
	- 4. Time Variant Bandpass Filtering
	- 5. ReSample

Now you can explicitly indicate a number of processing threads to be used by a module in its parameter dialog:

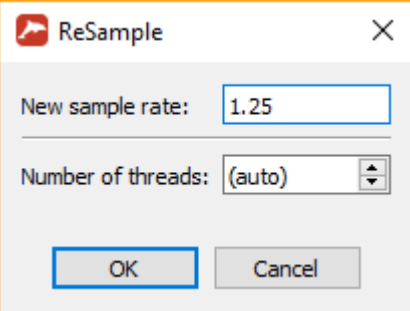

When (auto) is selected, the number of processing threads will be made equal to the number of cores available in your CPU.

- **Horizon Manipulation** module was optimized for working with big picks and now works much faster.
- We have halted usage of **9999** as an internal **no-value** indicator for trace headers because occasionally it caused problems. From now on, in all new projects the default header no-value representation will be **-2\*10<sup>9</sup>** which is presumably way more rare in the real life than 9999 (in old projects 9999 will be still in use for backward compatibility).
- A number of **bugs were fixed**, including the following:
	- o Incorrect rounding of big integer values in exported picks **– FIXED!**
	- o Poor WT/VA display in Seismic Display and QC Display modules **– FIXED!**
	- o Interpolation in Velocity Manipulation module crashes with spatial step greater than 1 **– FIXED!**
	- $\circ$  Horizon Manipulation module divides data by ensembles regardless of pre/post-stack parameter **– FIXED!**
	- o HVA module unable to load previously saved Horizon Velocity Tables **– FIXED!**

As usual, if you are on maintenance, please contact us at [support@radexpro.ru](mailto:support@radexpro.ru) and get your update for free.

**Never miss any of our news! Follow RadExPro in social media:**

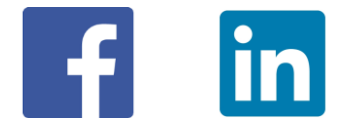